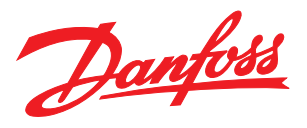

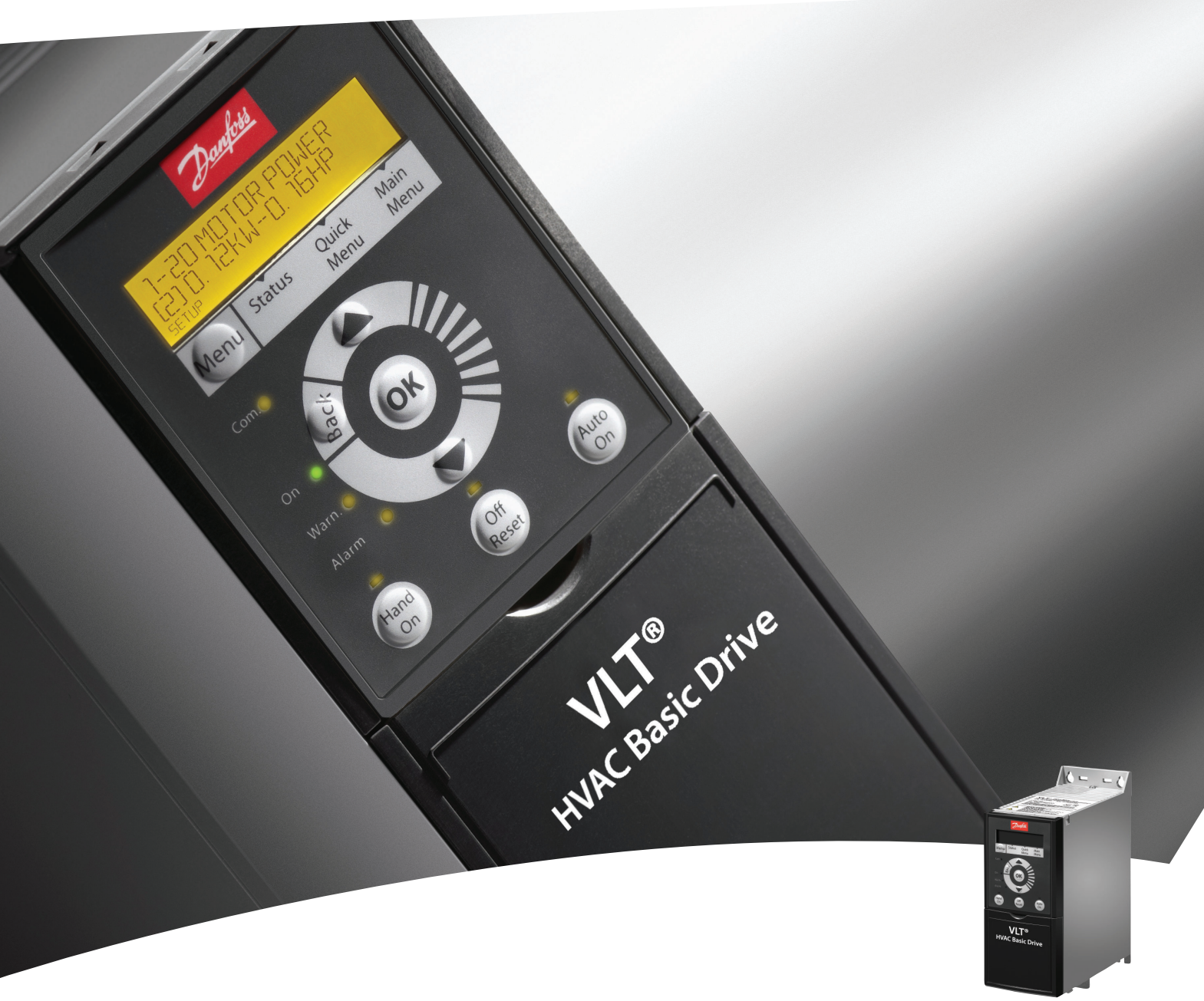

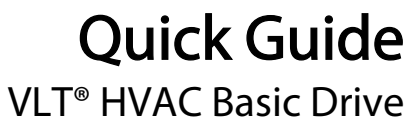

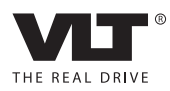

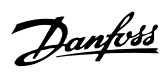

# **Contents**

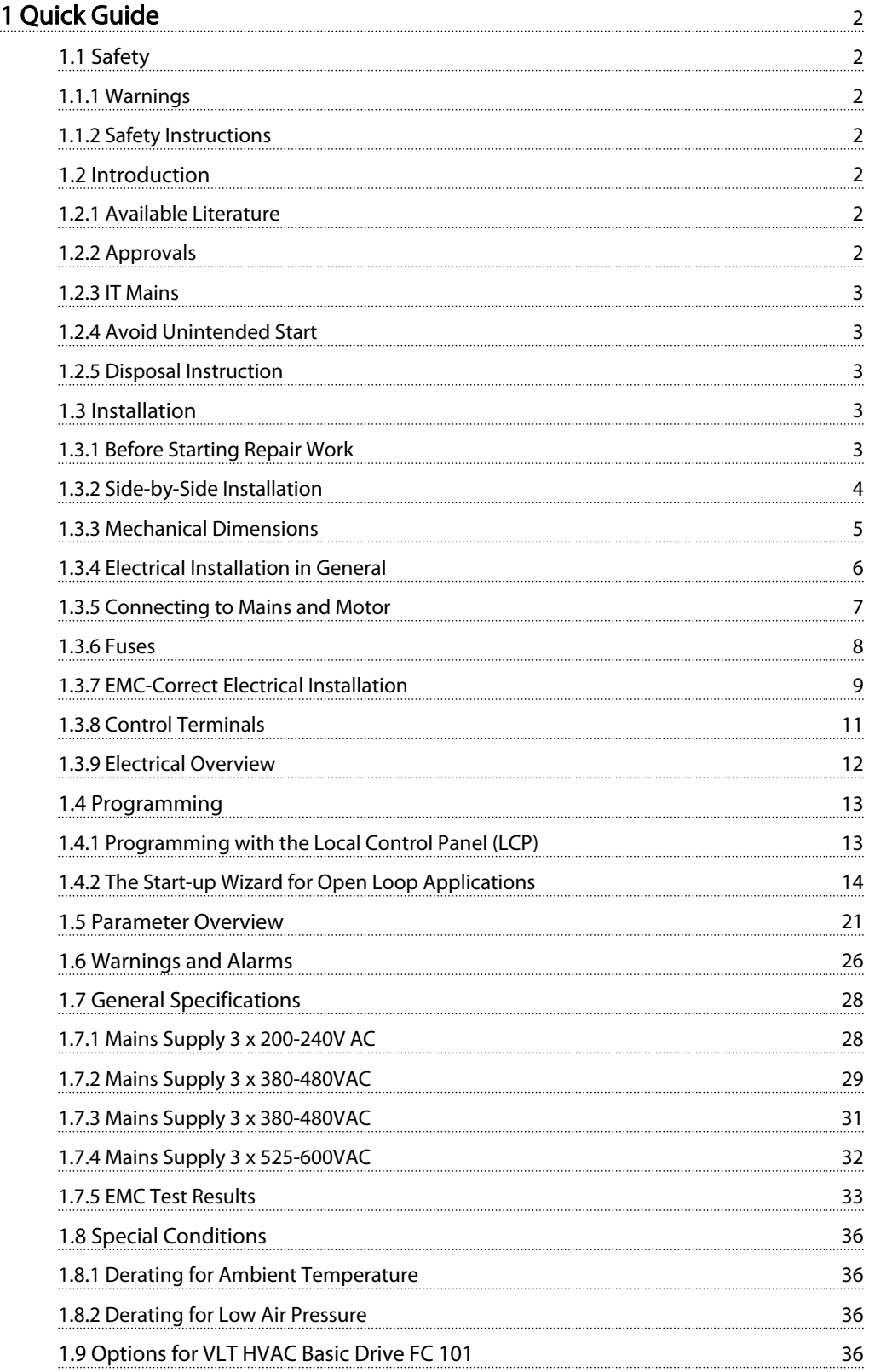

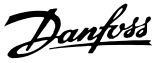

# <span id="page-2-0"></span>1 Quick Guide

#### 1.1 Safety

1.1.1 Warnings

# **AWARNING**

#### High Voltage Warning

The voltage of the frequency converter is dangerous whenever it is connected to mains. Incorrect installation of the motor or frequency converter may cause damage to the equipment, serious injury or death. Consequently, it is essential to comply with the instructions in this manual as well as local and national rules and safety regulations.

# **AWARNING**

#### Electrical Hazard

Touching the electrical parts may be fatal - even after the equipment has been disconnected from mains. Also make sure that other voltage inputs have been disconnected (linkage of DC intermediate circuit). Be aware that there may be high voltage on the DC link even when the LEDs are turned off. Before touching any potentially live parts of the frequency converter, wait at least as stated in the table below:

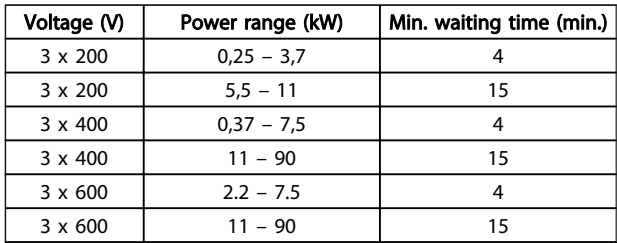

# **CAUTION**

#### Leakage Current:

The earth leakage current from the frequency converter exceeds 3.5 mA. According to IEC 61800-5-1 a reinforced Protective Earth connection must be ensured by means of a min. 10mm² Cu or an addtional PE wire - with the same cable cross section as the Mains wiring - must be terminated separately.

#### Residual Current Device:

This product can cause a DC current in the protective conductor. Where a residual current device (RCD) is used for extra protection, only an RCD of Type B (time delayed) shall be used on the supply side of this product. See also Danfoss Application Note on RCD, MN.90.GX.YY.

Protective earthing of the frequency converter and the use of RCDs must always follow national and local regulations.

#### Motor Thermal Protection:

Motor overload protection is possible by setting Parameter 1-90 Motor thermal protection to the value Electronic Thermal Relay (ETR) trip.

# **AWARNING**I

### Installation at high altitudes

For altitudes above 2 km, please contact Danfoss regarding PELV.

#### 1.1.2 Safety Instructions

- Make sure the frequency converter is properly connected to earth.
- Do not remove mains connections, motor connections or other power connections while the frequency converter is connected to power.
- Protect users against supply voltage.
- Protect the motor against overloading according to national and local regulations.
- The earth leakage current exceeds 3.5 mA.
- The [OFF] key is not a safety switch. It does not disconnect the frequency converter from mains.

#### 1.2 Introduction

#### 1.2.1 Available Literature

This quick guide contains the basic information necessary for installing and running the frequency converter. If more information is needed, literature can be found on the enclosed cd or downloaded from: http://www.danfoss.com/Products/Literature/Technical +Documentation.htm

#### 1.2.2 Approvals

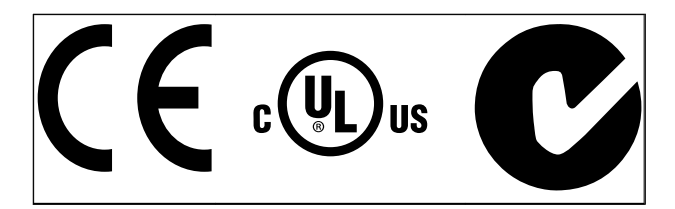

Danfoss

# <span id="page-3-0"></span>1.2.3 IT Mains

# **ACAUTION**

### IT Mains

Installation on isolated mains source, i.e. IT mains. Max. supply voltage allowed when connected to mains: 440V (3x380-480V units).

On IP20 200-240V 0,25-11kW and 380-480V IP20 0,37-22kW, open the RFI switch by removing the screw on

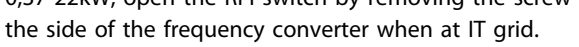

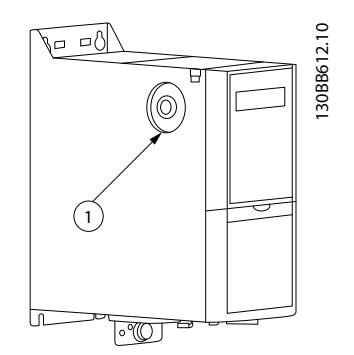

Illustration 1.1 IP20 200-240V 0,25-11kW, IP20 0,37-22kW 380-480V. 1: EMC screw

On all units, set par. 14-50 *RFI filter* to *OFF* when operating in IT mains.

# **ACAUTION**

If reinserted, only use M3x12 screw.

### 1.2.4 Avoid Unintended Start

While the frequency converter is connected to mains, the motor can be started/stopped using digital commands, bus commands, references or via the LCP.

- Disconnect the frequency converter from mains whenever personal safety considerations make it necessary to avoid unintended start of any motors.
- To avoid unintended start, always activate the [OFF] key before changing parameters.

## 1.2.5 Disposal Instruction

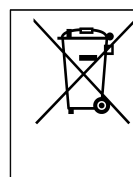

Equipment containing electrical components must not be disposed of together with domestic waste. It must be separately collected with electrical and electronic waste according to local and

## 1.3 Installation

### 1.3.1 Before Starting Repair Work

currently valid legislation.

- 1. Disconnect FC 101 from mains (and external DC supply, if present.)
- 2. Wait as stated in the table below for discharge of the DC-link:

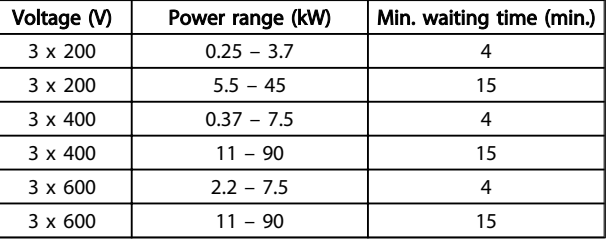

3. Remove motor cable

Danfoss

# <span id="page-4-0"></span>1.3.2 Side-by-Side Installation

The frequency converter can be mounted side-by-side and requires the clearance above and below for cooling.

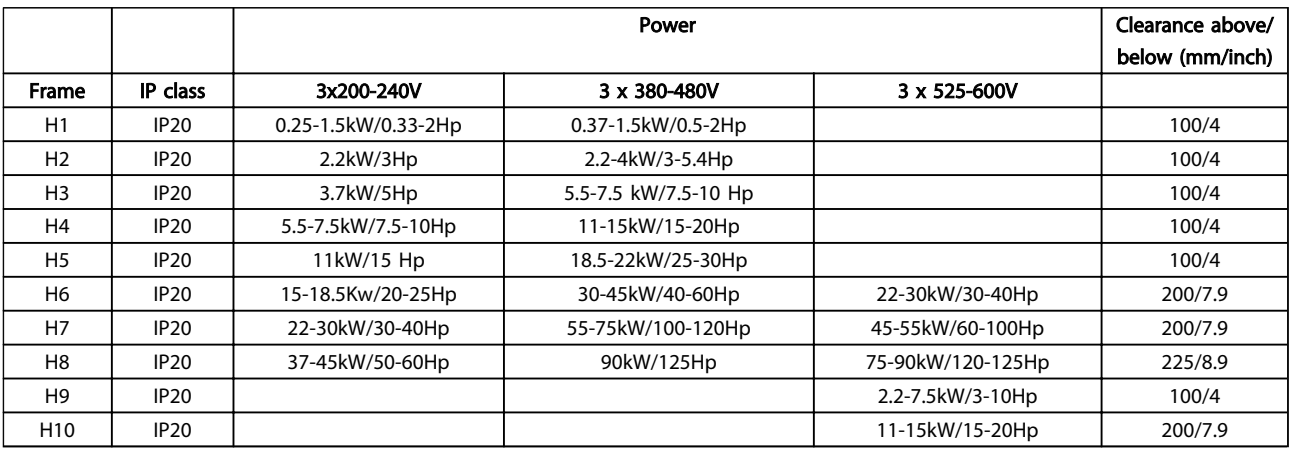

## **NOTE**

With IP21/Nema Type1 option kit mounted, a distance of 50mm between the units is required.

Danfoss

#### <span id="page-5-0"></span>Quick Guide VLT HVAC Basic Drive Quick Guide

## 1.3.3 Mechanical Dimensions

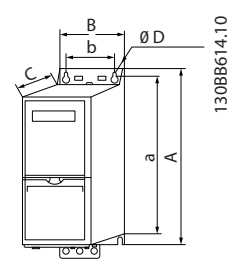

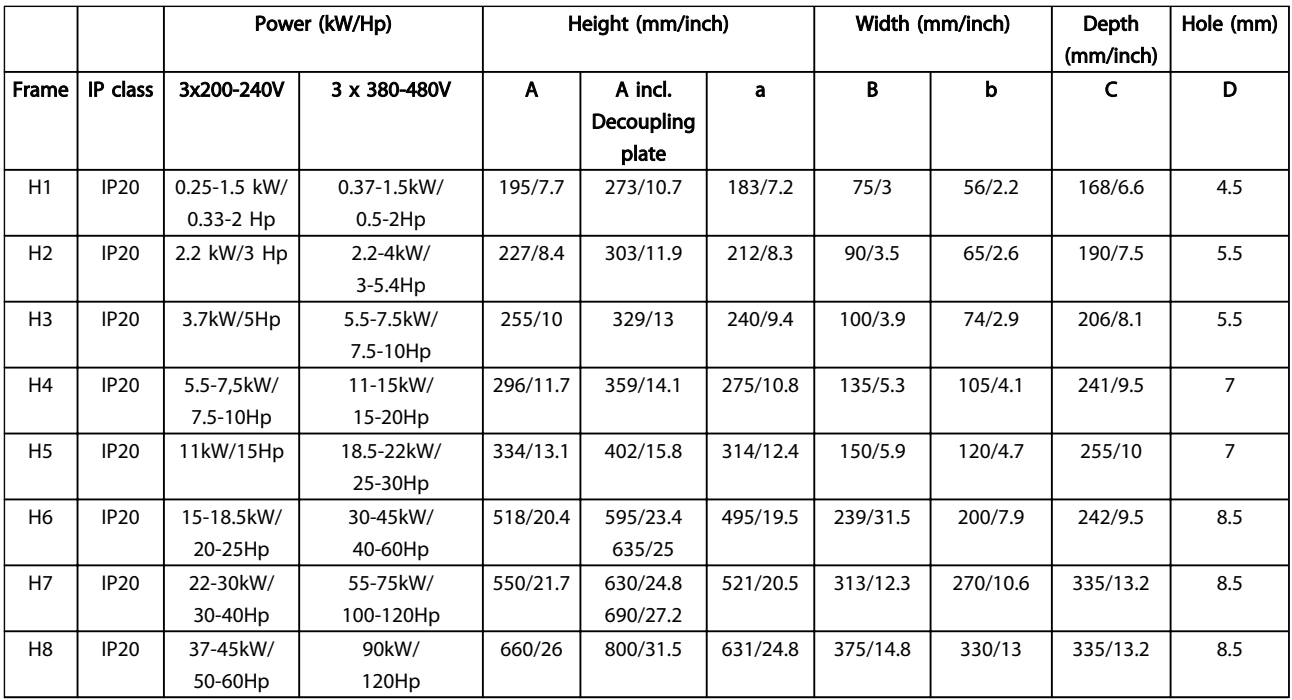

#### Table 1.1 Mechanical Dimensions

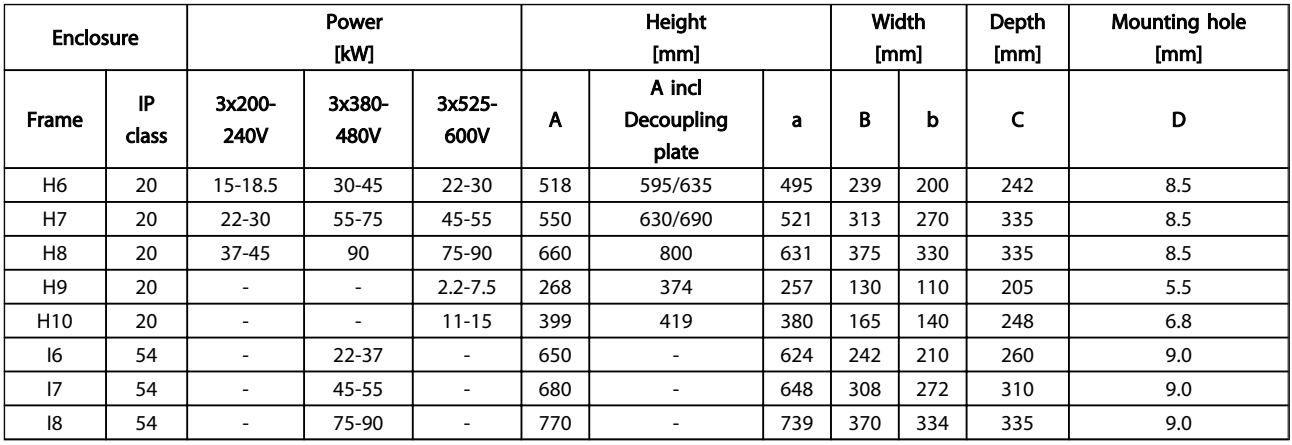

# Danfoss

# <span id="page-6-0"></span>1.3.4 Electrical Installation in General

All cabling must comply with national and local regulations on cable cross-sections and ambient temperature. Copper conductors required, (75°C) recommended.

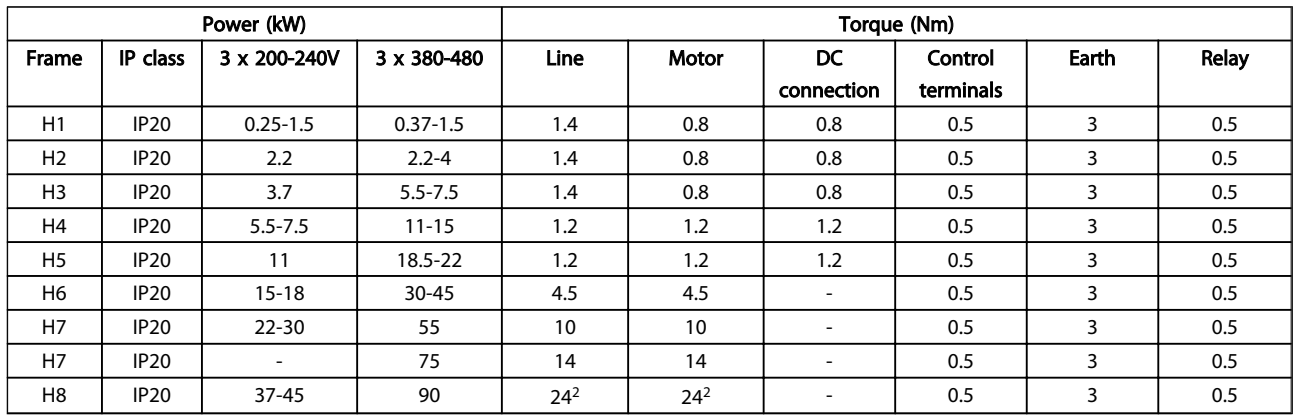

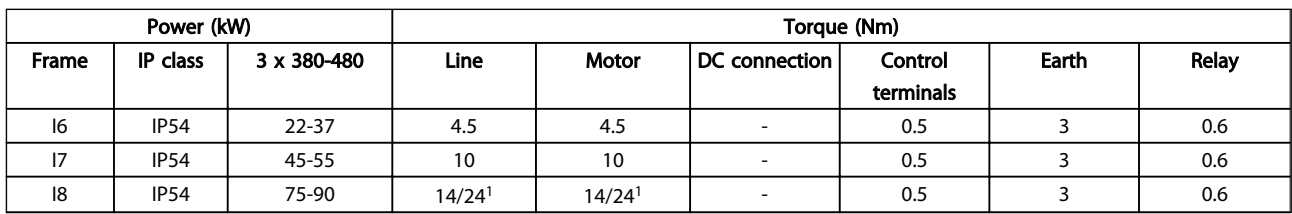

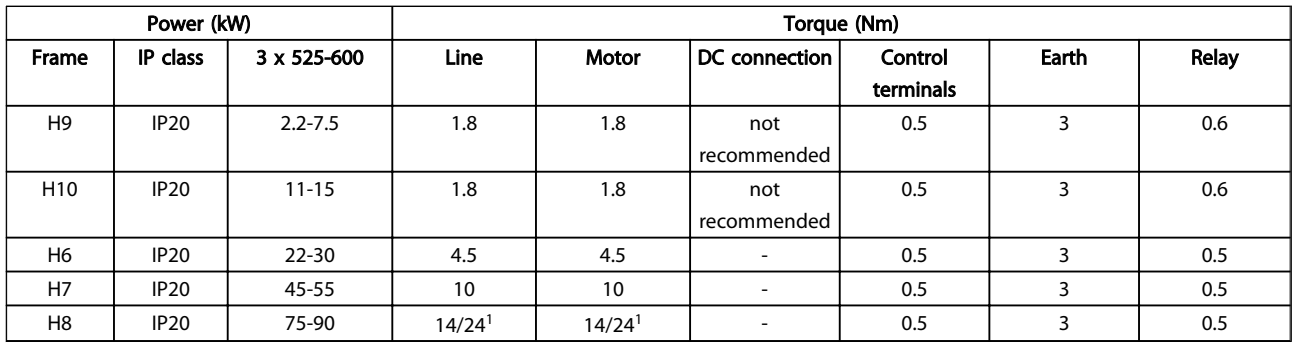

#### Table 1.2 Details of Tightening Torques

<sup>1</sup> Cable dimensions ≤ 95mm<sup>2</sup>

<sup>2</sup> Cable dimensions > 95mm<sup>2</sup>

### <span id="page-7-0"></span>1.3.5 Connecting to Mains and Motor

The frequency converter is designed to operate all standard three-phased asynchronous motors. For maximum cross-section on wires please see section *Mains Supply*.

- Use a shielded/armored motor cable to comply with EMC emission specifications, and connect this cable to both the decoupling plate and the motor metal.
- Keep motor cable as short as possible to reduce the noise level and leakage currents.
- For further details on mounting of the decoupling plate, please see instruction MI. 02.QX.YY
- Also see *EMC-Correct Installation* in the Design Guide, MG.18.CX.YY.
- 1. Mount the earth wires to earth terminal.
- 2. Connect motor to terminals U, V and W.
- 3. Mount mains supply to terminals L1, L2 and L3 and tighten.

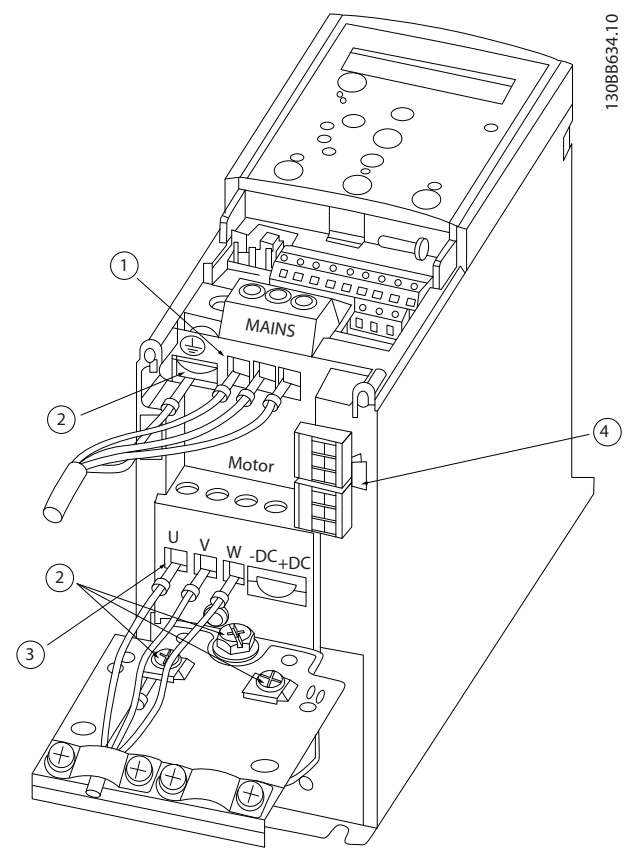

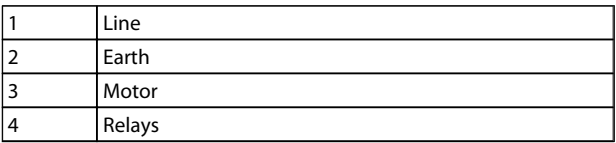

#### <span id="page-8-0"></span>IP20 380-480V 30-45kW

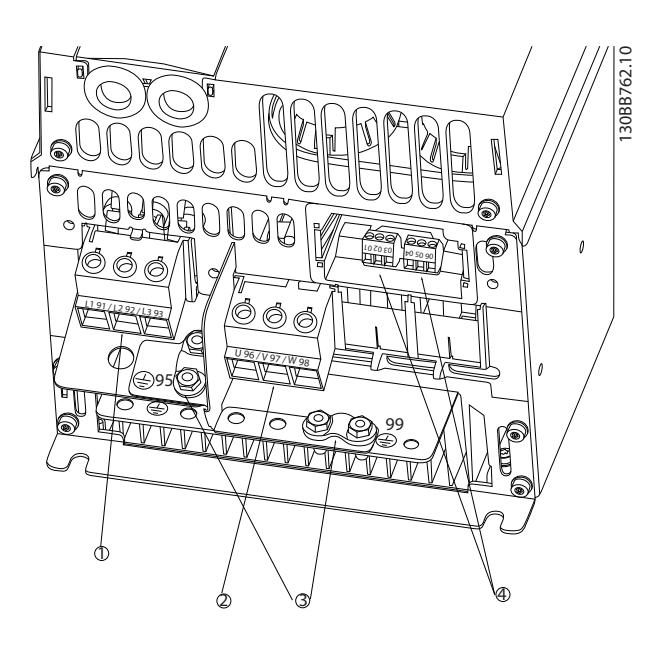

| Line   |
|--------|
| Motor  |
| Earth  |
| Relays |

IP20 380-480V 55-75kW

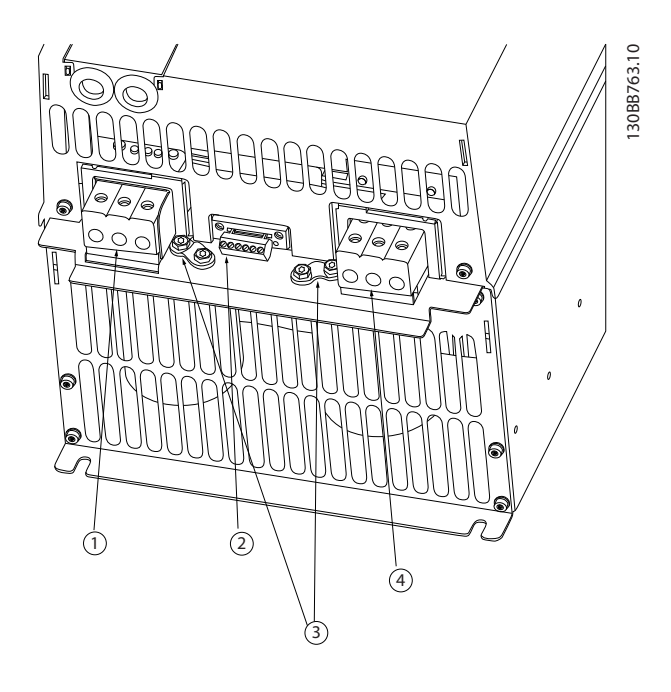

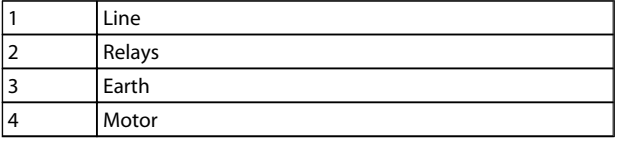

IP20 380-480V 90kW

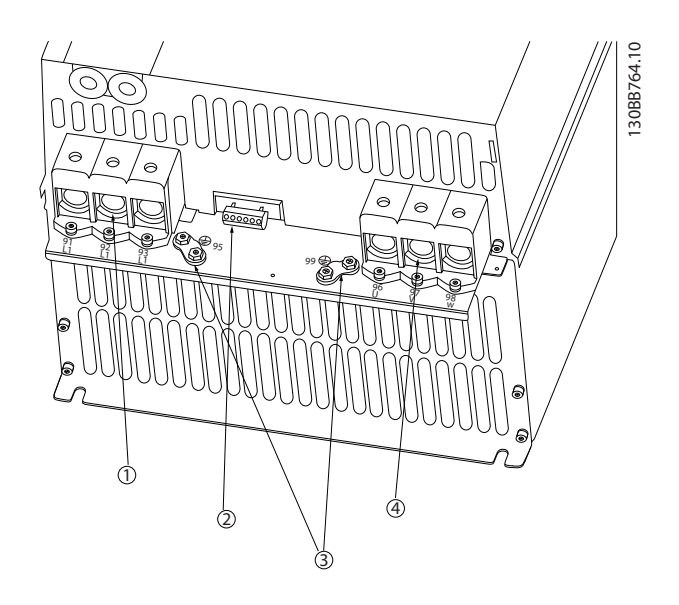

Danfoss

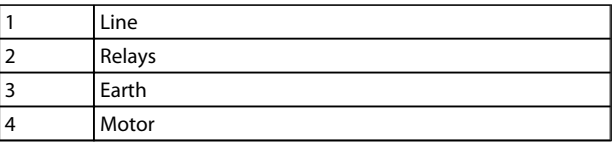

## 1.3.6 Fuses

#### Branch circuit protection

In order to protect the installation against electrical and fire hazard, all branch circuits in an installation, switch gear, machines etc., must be short-circuit and overcurrent protected according to national/international regulations.

#### Short circuit protection

Danfoss recommends using the fuses mentioned in the following tables to protect service personnel or other equipment in case of an internal failure in the unit or short-circuit on DC-link. The frequency converter provides full short circuit protection in case of a short-circuit on the motor.

#### Overcurrent protection

Provide overload protection to avoid overheating of the cables in the installation. Overcurrent protection must always be carried out according to national regulations. Fuses must be designed for protection in a circuit capable of supplying a maximum of 100,000Arms (symmetrical), 480V maximum.

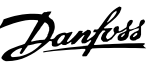

#### <span id="page-9-0"></span>Non UL compliance

If UL/cUL is not to be complied with, Danfoss recommends using the fuses mentioned in the below table, which will ensure compliance with IEC 61800-5-1:

In case of malfunction, not following the fuse recommendation may result in damage to the frequency converter.

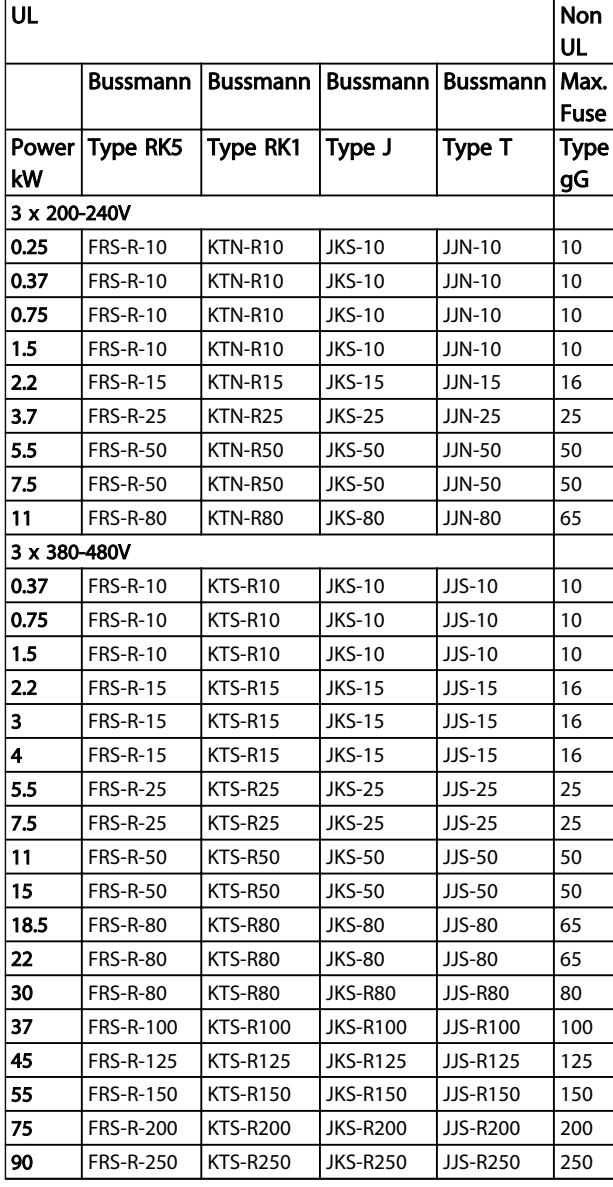

#### 1.3.7 EMC-Correct Electrical Installation

General points to be observed to ensure EMC-correct electrical installation.

- Use only screened/armoured motor cables and screened/armoured control cables.
- Connect the screen to earth at both ends.
- Avoid installation with twisted screen ends (pigtails), since this ruins the screening effect at high frequencies. Use the cable clamps providedinstead.
- It is important to ensure good electrical contact from the installation plate through the installation screws to the metal cabinet of the frequency converter.
- Use starwashers and galvanically conductive installation plates.
- Do not use unscreened/unarmoured motor cables in the installation cabinets.

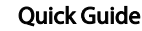

Quick Guide VLT HVAC Basic Drive Quick Guide

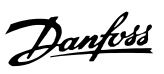

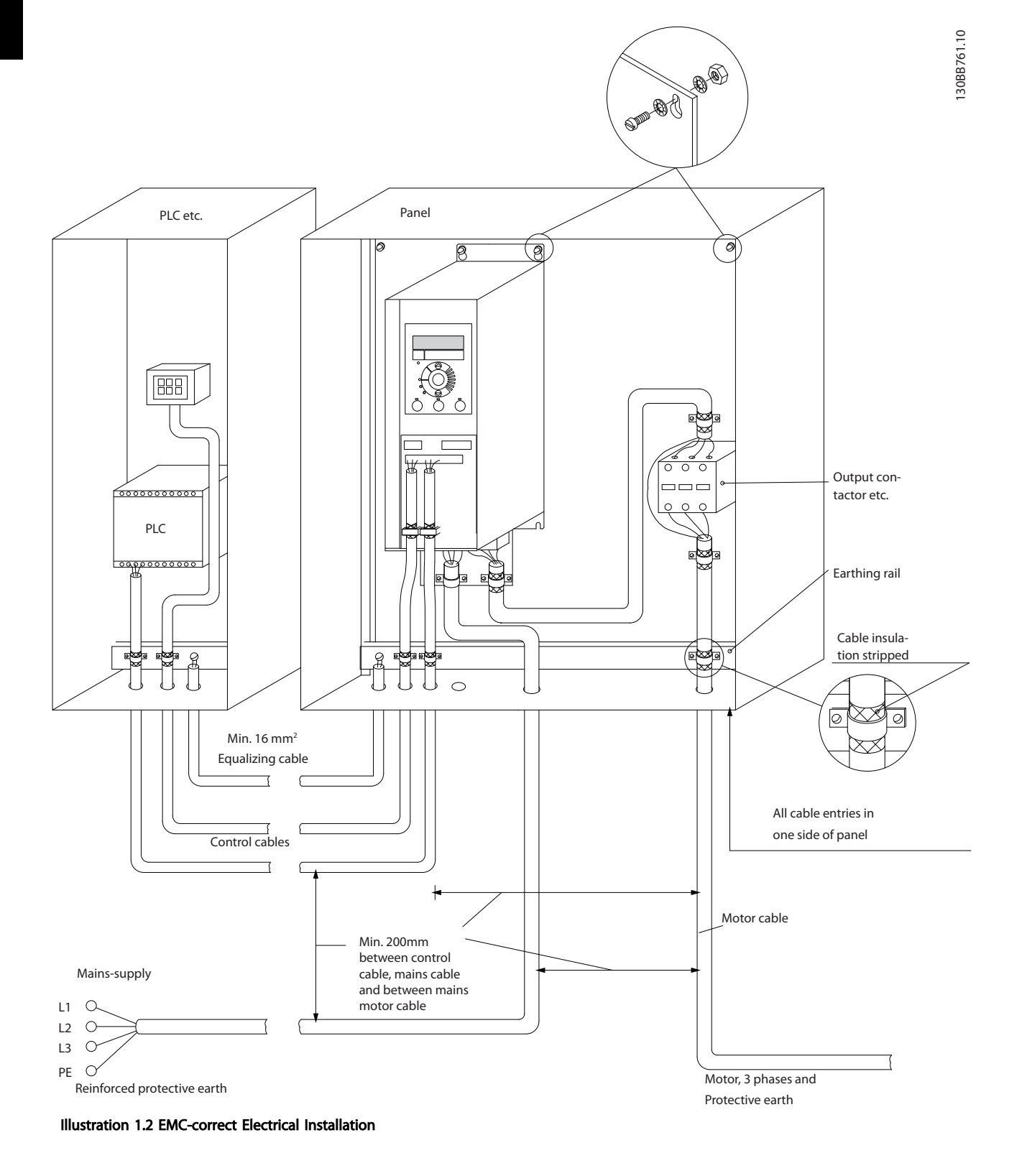

For North America use metal conduits instead of shielded cables.

### <span id="page-11-0"></span>1.3.8 Control Terminals

IP20 200-240V 0.25-11kW and IP20 380-480V 0.37-22kW:

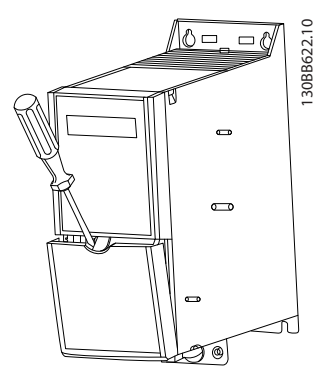

Illustration 1.3 Location of Control Terminals

- 1. Place a screwdriver behind the terminal cover to activate snap.
- 2. Tilt the screwdriver outwards to open the cover.

IP20 380-480V 30-90kW.

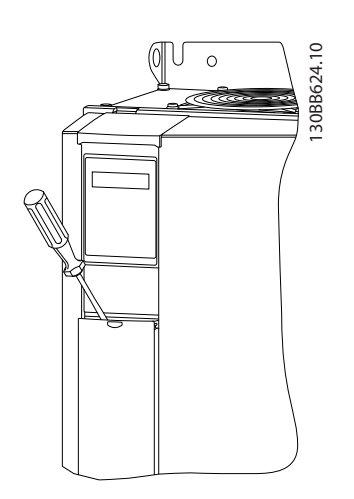

- 1. Place a screwdriver behind the terminal cover to activate snap.
- 2. Tilt the screwdriver outwards to open the cover.

Digital input 18, 19 and 27 mode is set in *5-00 Terminal 18 Digital Input* (PNP is default value) and digital input 29 mode is set in *5-03 Digital Input 29 Mode* (PNP is default value).

#### Control terminals:

*Illustration 1.4* shows all control terminals of the frequency converter. Applying Start (term. 18), connection between terminal 12-27 and an analog reference (term. 53 or 54 and 55) make the frequency converter run.

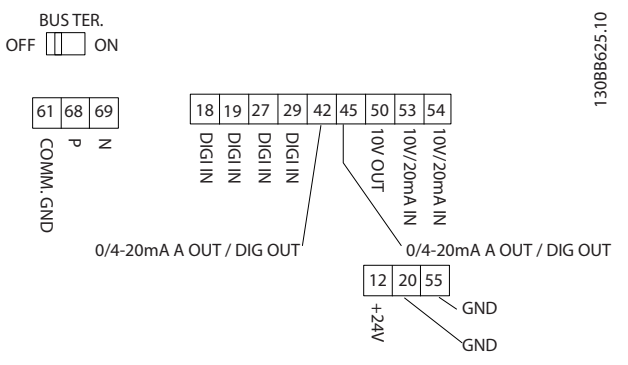

Illustration 1.4 Control Terminals

#### <span id="page-12-0"></span>Quick Guide VLT HVAC Basic Drive Quick Guide

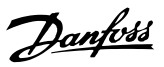

#### 1.3.9 Electrical Overview

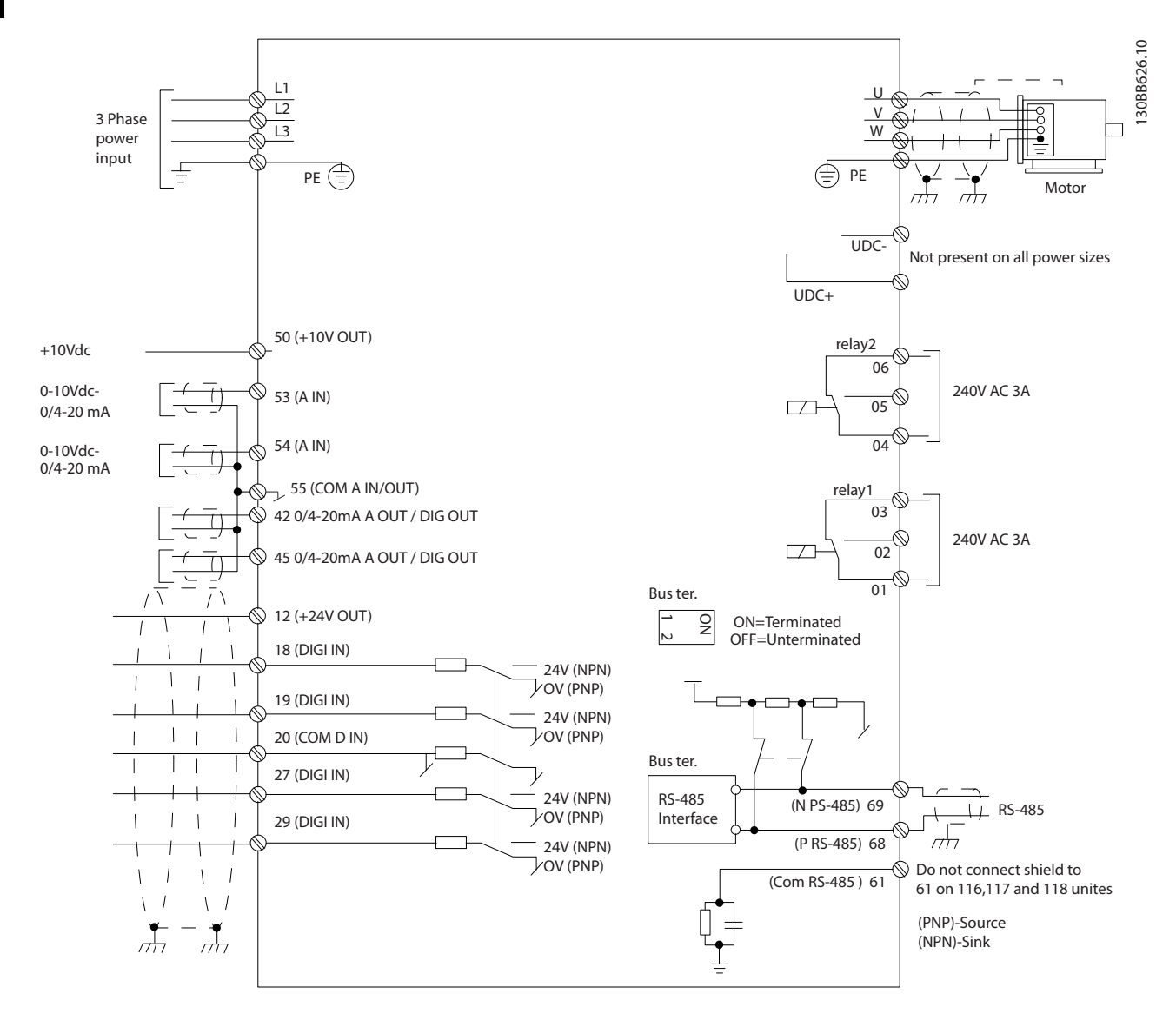

# **NOTE**

Please note there is no access to UDC- and UDC+ on the following units: IP20 380-480V 30-90kW

### <span id="page-13-0"></span>1.4 Programming

1.4.1 Programming with the Local Control Panel (LCP)

# **NOTE**

The frequency converter can also be programmed from a PC via RS485 com-port by installing the MCT-10 Set-up Software. This software can either be ordered using code number 130B1000 or downloaded from the Danfoss Web site: www.danfoss.com/BusinessAreas/DrivesSolutions/ softwaredownload

The following instructions are valid for the FC 101 LCP. The LCP is divided into four functional sections.

- A. Alphanumeric display
- B. Menu key
- C. Navigation keys and indicator lights (LEDs)
- D. Operation keys and indicator lights (LEDs)

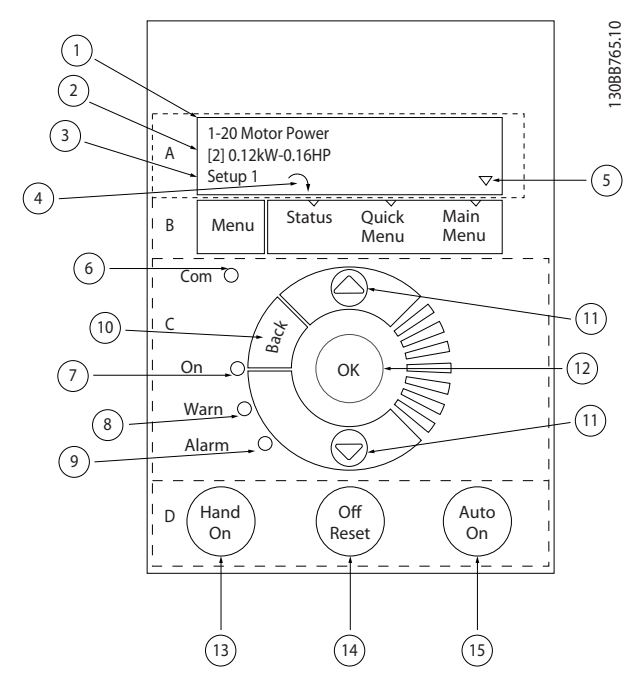

#### A. Alpha Numeric Display

The LCD-display is back-lit with 2 alpha-numeric lines. All data is displayed on the LCP.

A number of information can be read from the display.

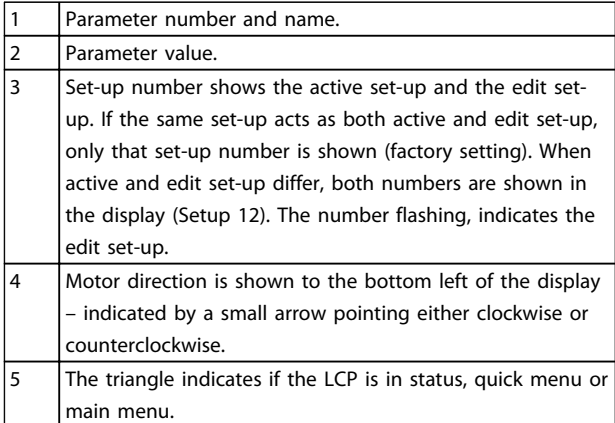

#### B. Menu Key

Use the menu key to select between status, quick menu or main menu.

#### C. Navigation keys and indicator lights (LEDs)

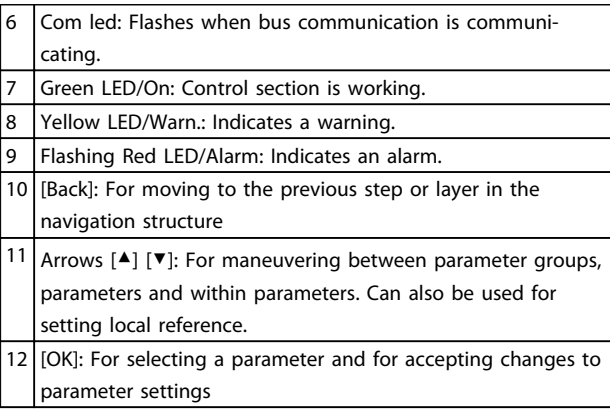

#### D. Operation keys and indicator lights (LEDs)

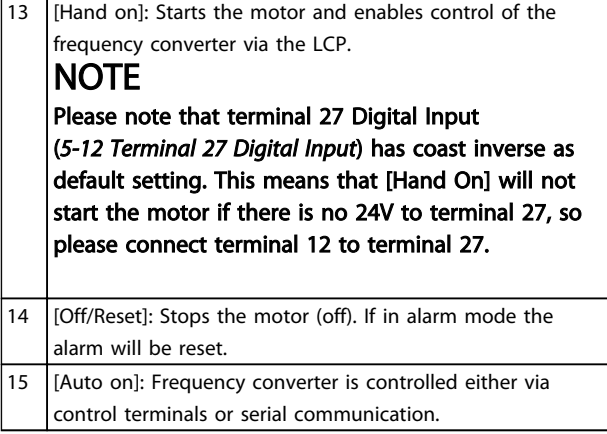

Danfoss

#### <span id="page-14-0"></span>At power-up

At the first power-up the user is asked to choose preferred language. Once selected this screen will never be shown again in the following powerups, but language can still be changed in *0-01 Language*.

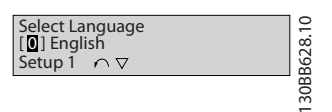

#### 1.4.2 The Start-up Wizard for Open Loop Applications

The built in "wizard" menu guides the installer through the set up of the drive in a clear and structured manner in order to setup an open loop application. A open loop application is here an application with a start signal, analog reference (voltage or current) and optionally also relay signals (but no feed back signal from the process applied).

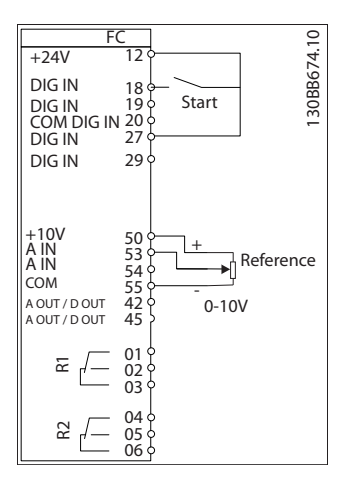

The wizard will initially be shown after power up until any parameter has been changed. The wizard can always be accessed again through the quick menu. Press [OK] to start the wizard. If [BACK] is pressed, the FC 101 will return to the status screen.

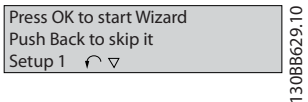

#### Quick Guide VLT HVAC Basic Drive Quick Guide

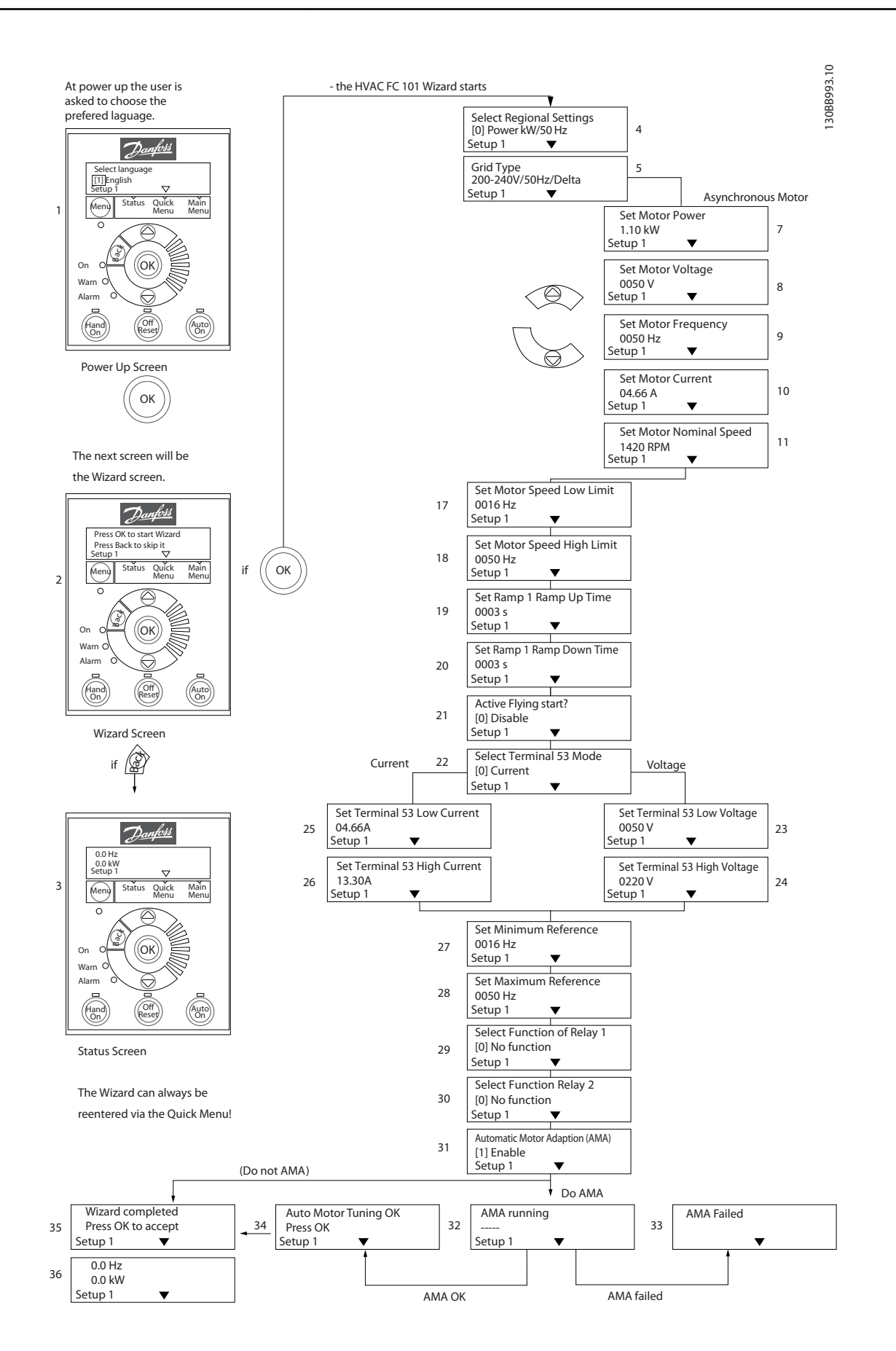

Danfoss

Danfoss

### The FC 101 Start-up Wizard for Open Loop Applications

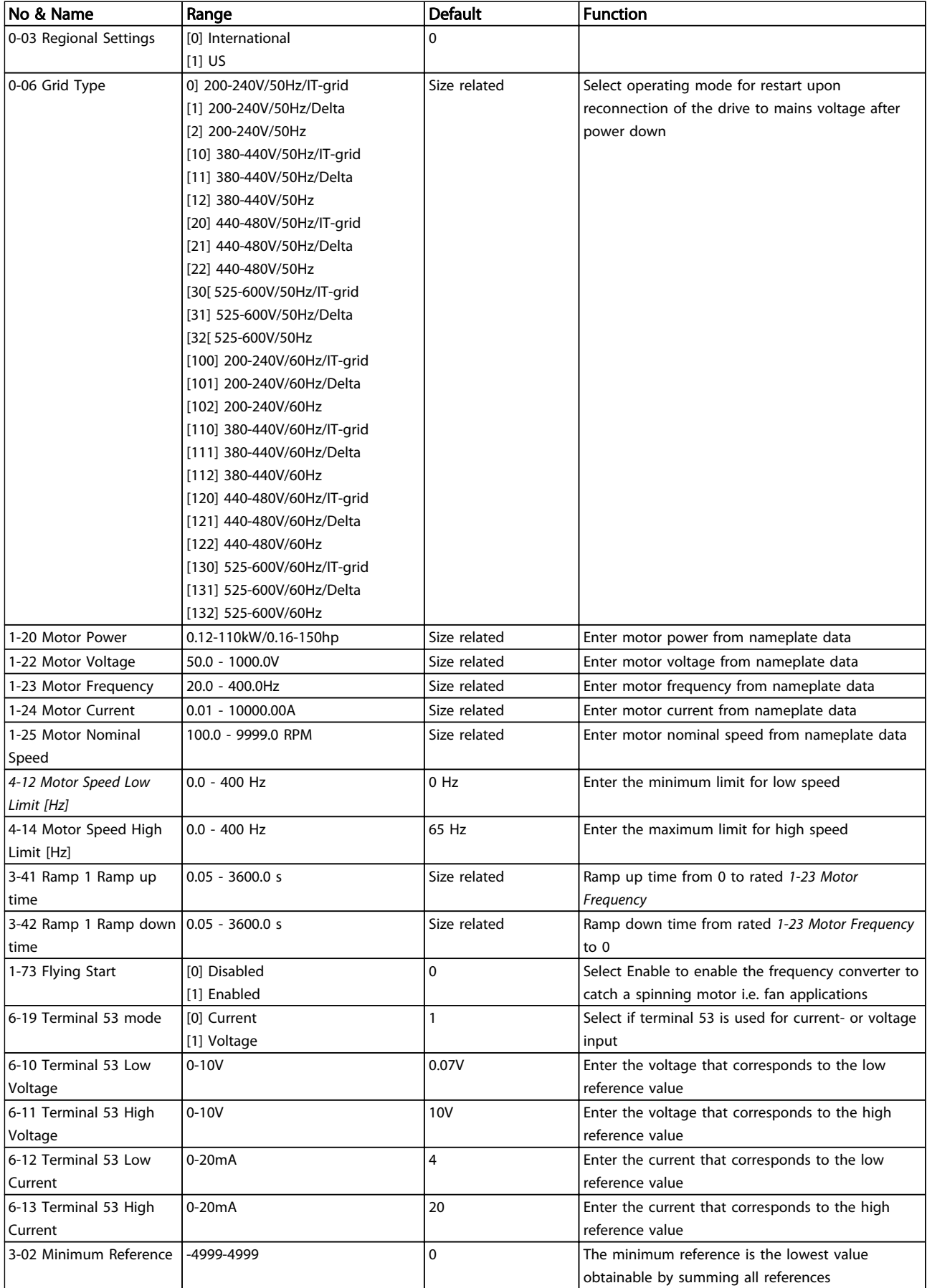

#### Quick Guide VLT HVAC Basic Drive Quick Guide

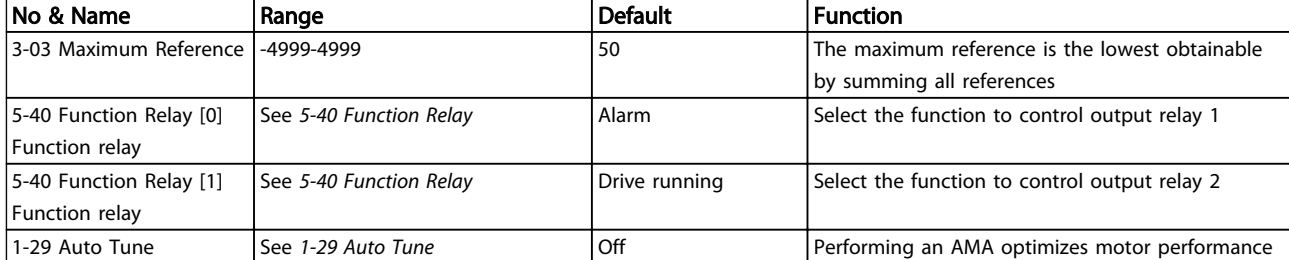

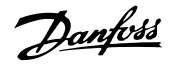

#### Closed Loop Set-up Wizard

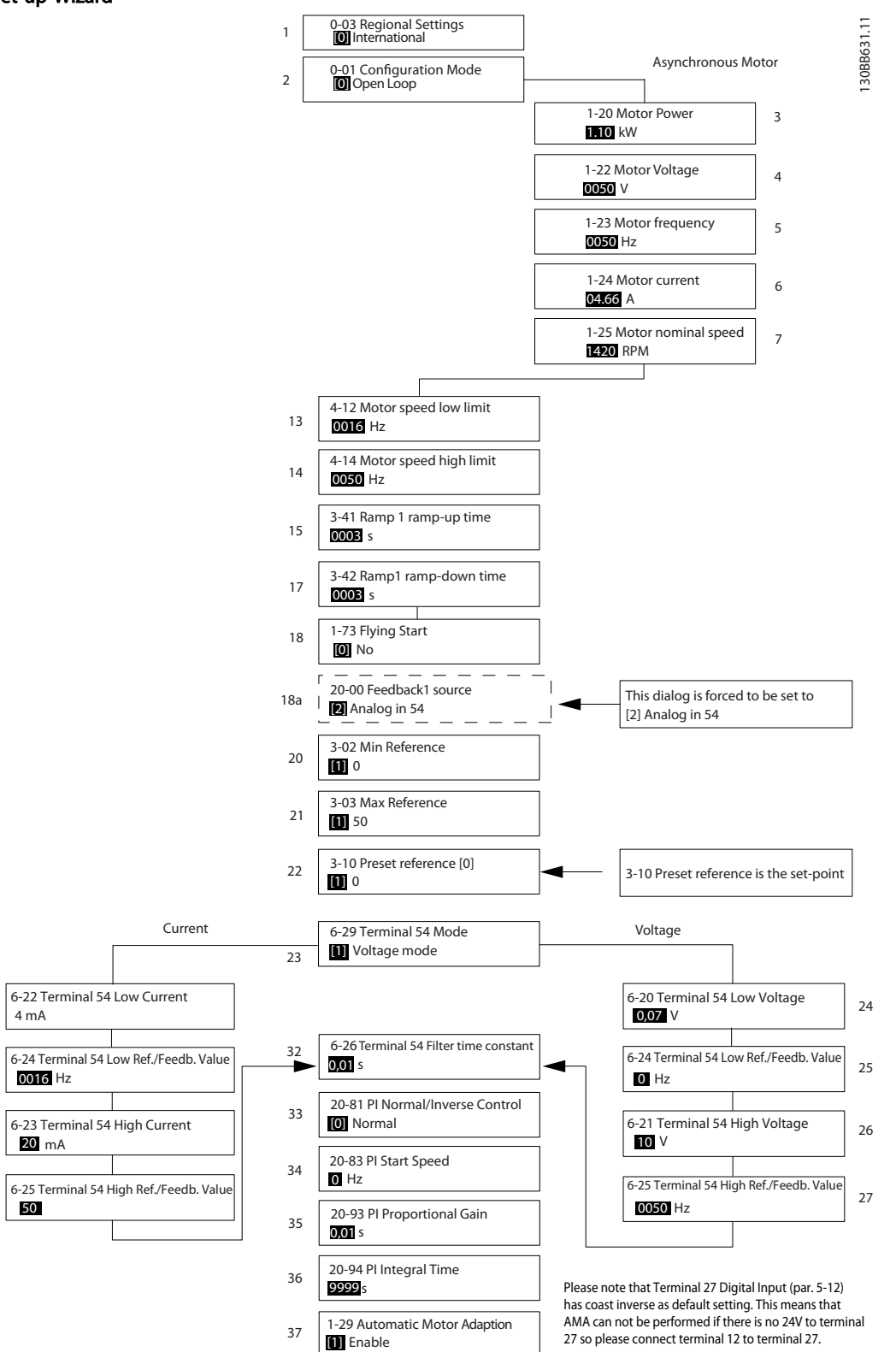

28

29

30

#### Closed Loop Set-up Wizard

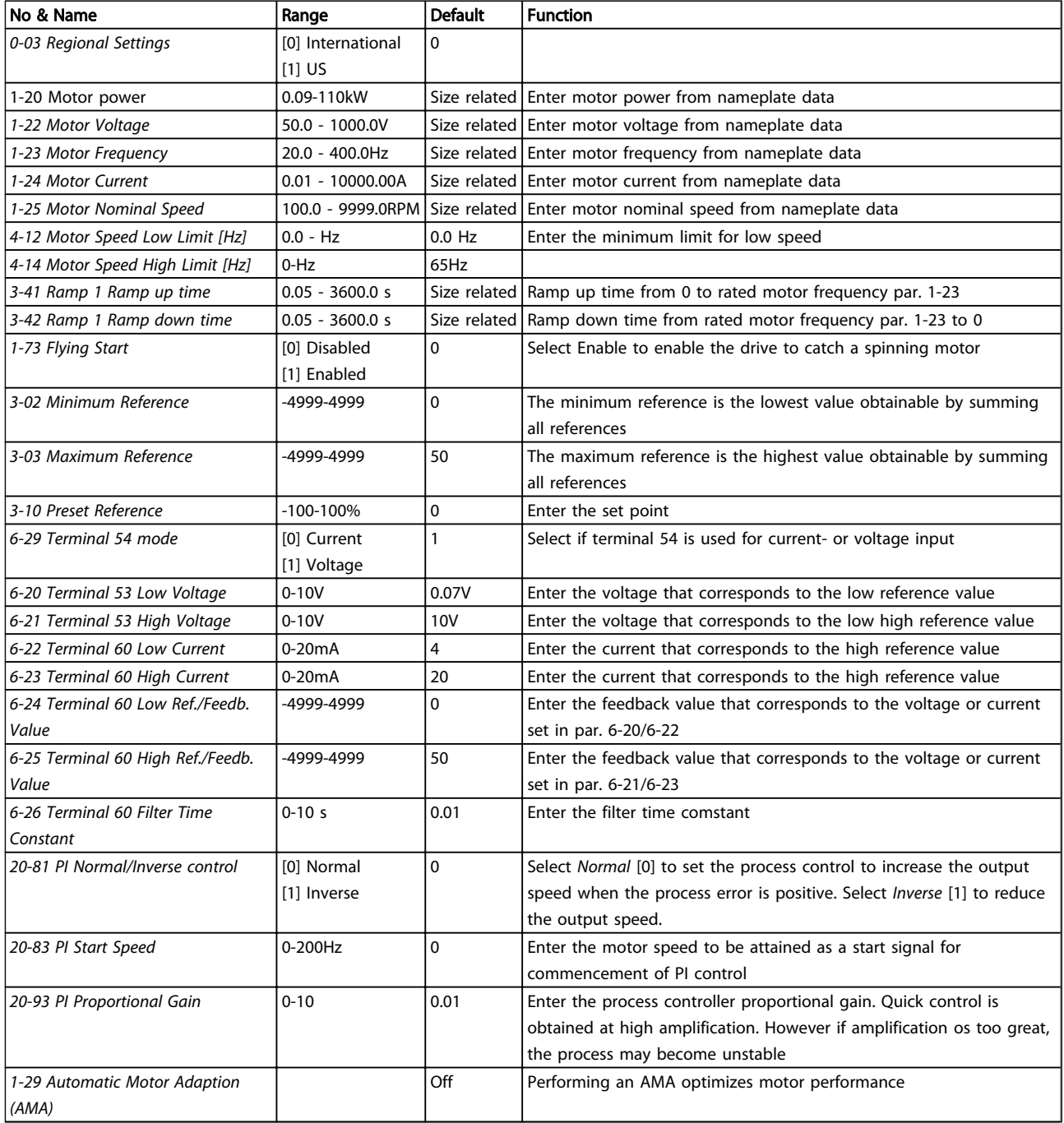

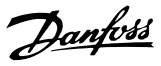

#### Motor Set-up

1 1

The Quick Menu Motor Set-up guides through the needed motor parameters.

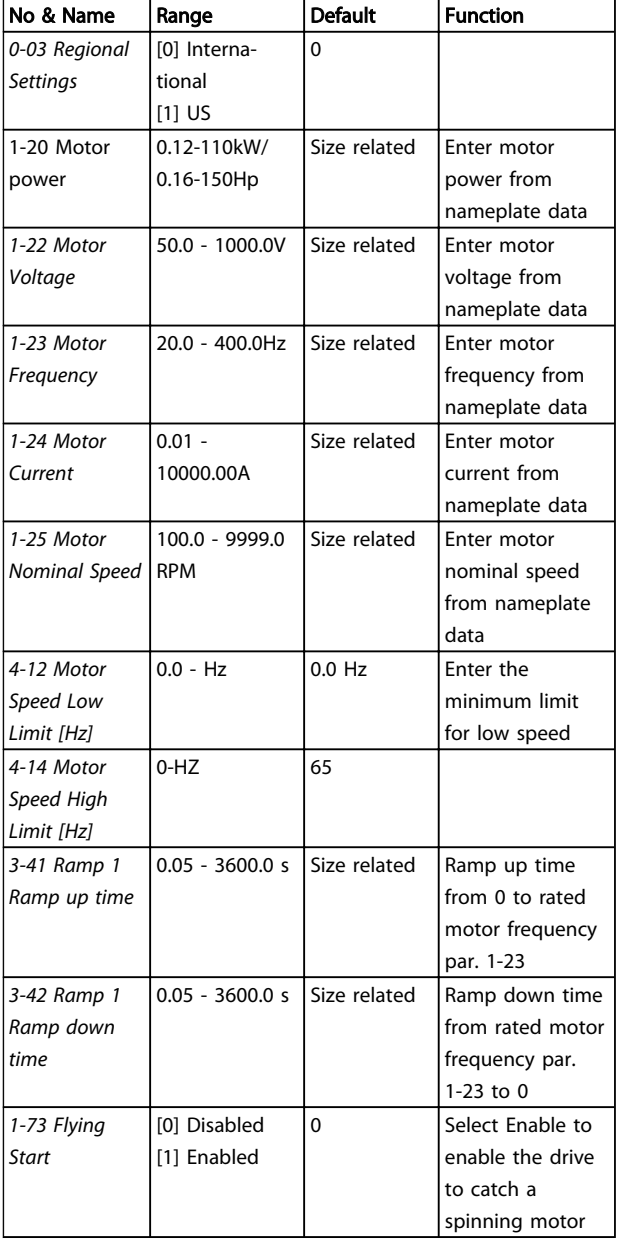

#### Changes Made

Changes Made lists all parameters changed since factory setting. Only the changed parameters in current edit-setup are listed in changes made.

If the parameter's value is changed back to factory setting's value from another different value, the parameter will NOT be listed in Changes Made.

- 1. Press [MENU] key to enter the Quick Menu until indicator in display is placed above Quick Menu.
- 2. Press [▲] [▼] to select either FC 101 wizard, closed loop setup, motor setup or changes made, then press [OK].
- 3. Press [▲] [▼] to browse through the parameters in the Quick Menu.
- 4. Press [OK] to select a parameter.
- 5. Press [▲] [▼] to change the value of a parameter setting.
- 6. Press [OK] to accept the change.
- 7. Press either [Back] twice to enter "Status", or press [Menu] once to enter "Main Menu".

The Main Menu accesses all parameters.

- 1. Press [MENU] key until indicator in display is placed above "Main Menu".
- 2. Use  $[4] [\nabla]$  to browse through the parameter groups.
- 3. Press [OK] to select a parameter group.
- 4. Use  $[4]$   $[\nabla]$  to browse through the parameters in the specific group.
- 5. Press [OK] to select the parameter.
- 6. Use  $[4] [\nabla]$  to set/change the parameter value.

#### <span id="page-21-0"></span>Quick Guide VLT HVAC Basic Drive Quick Guide

Danfoss

## 1.5 Parameter Overview

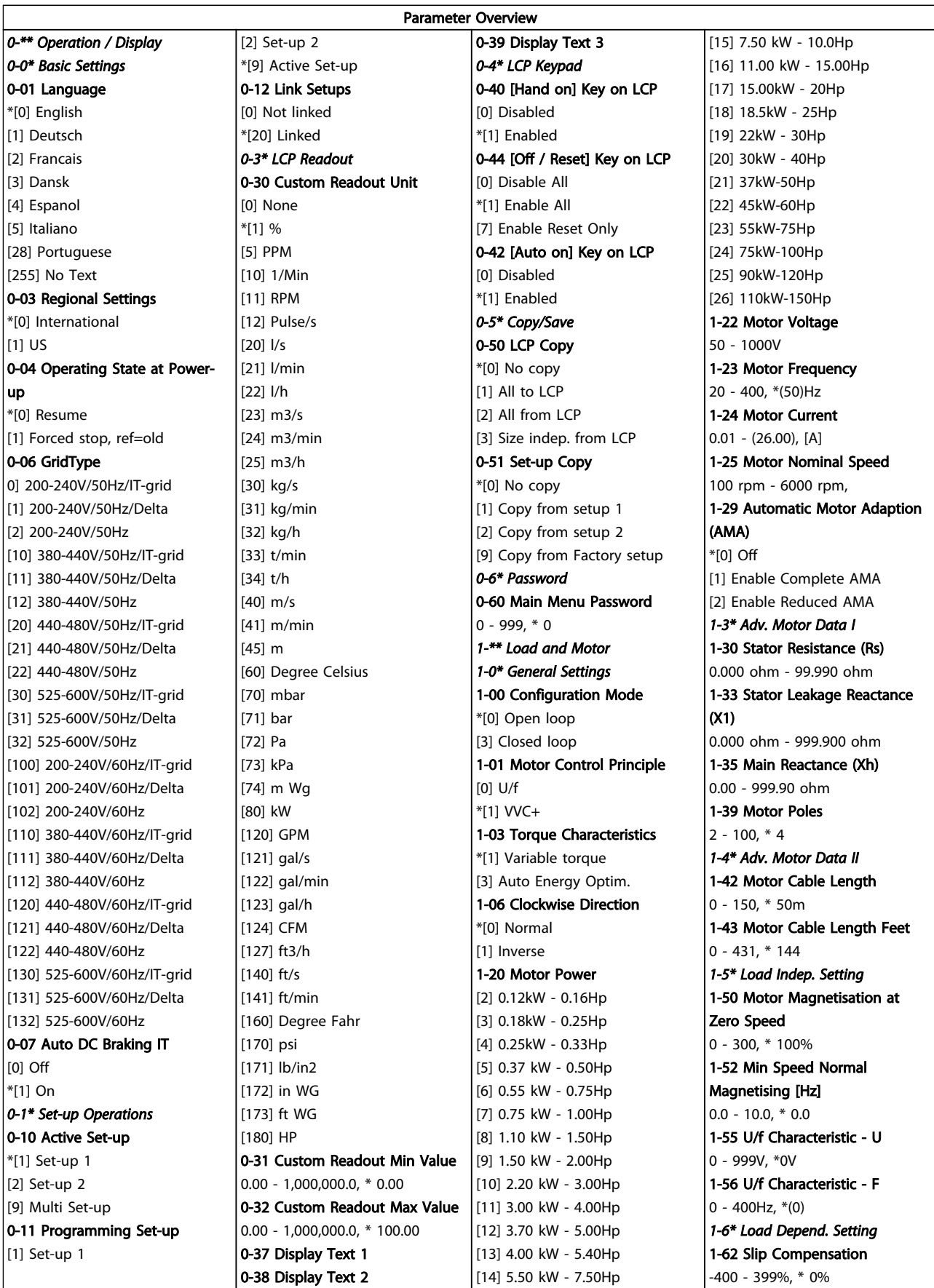

### Quick Guide VLT HVAC Basic Drive Quick Guide

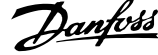

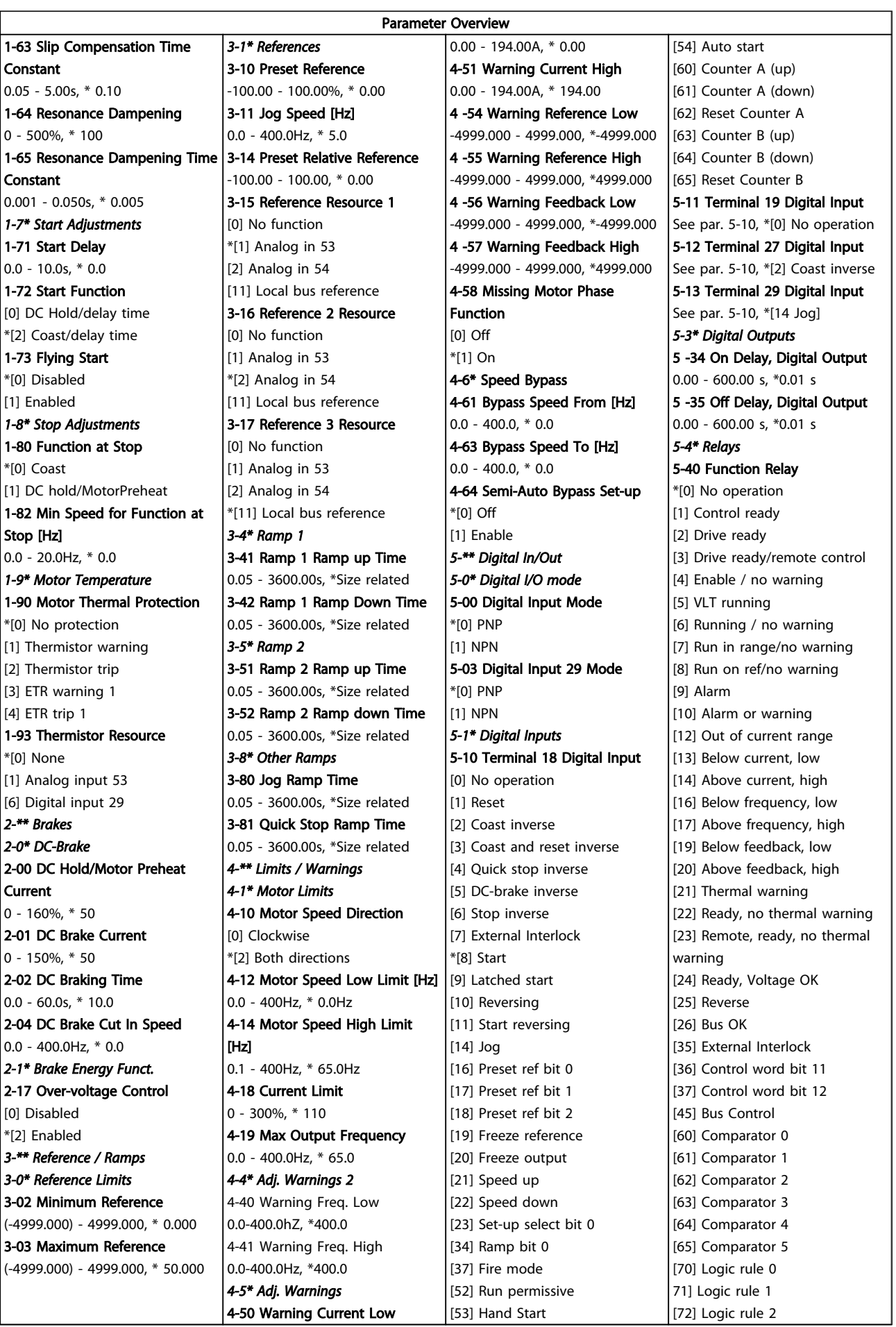

#### Quick Guide VLT HVAC Basic Drive Quick Guide

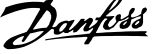

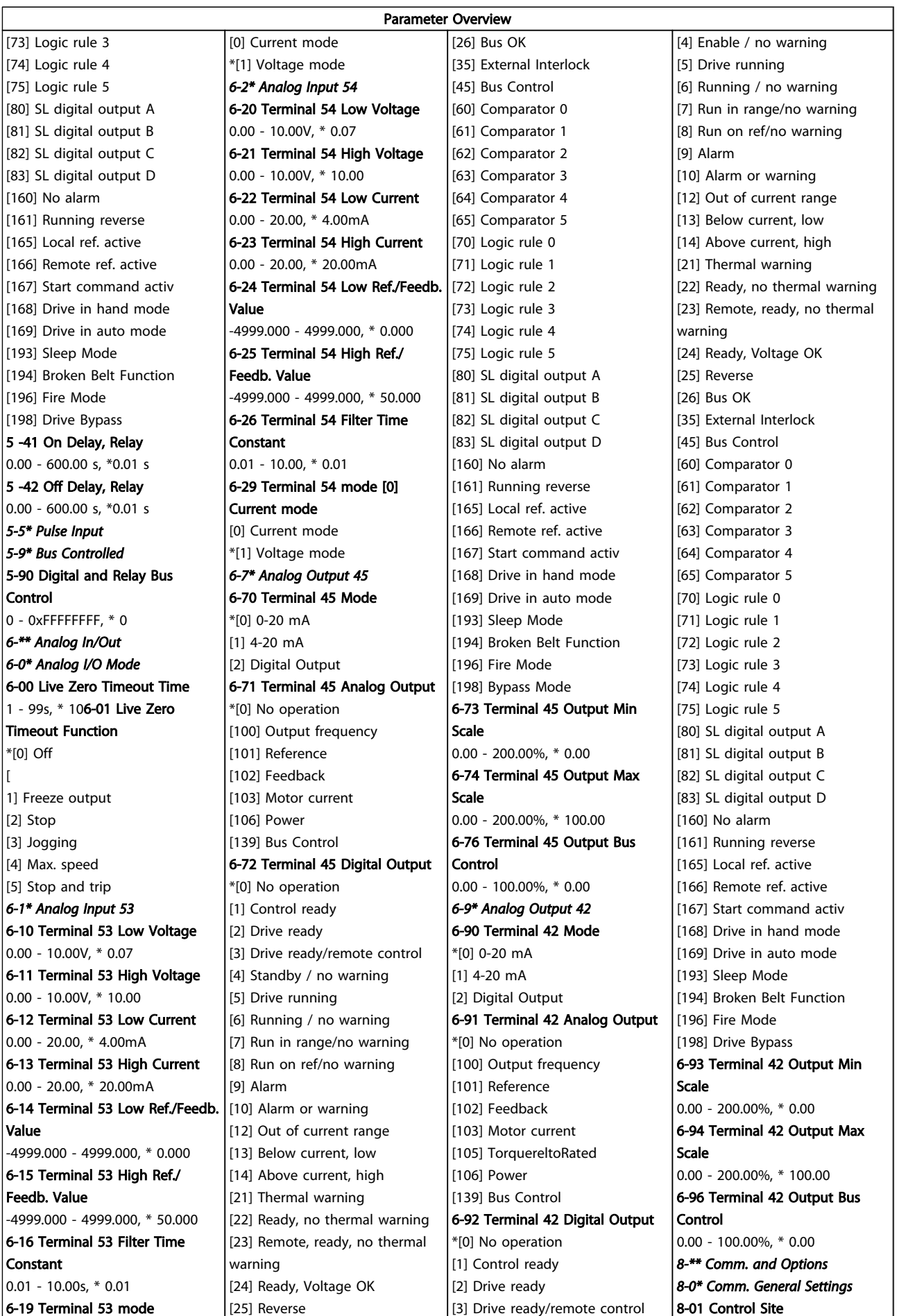

\*[3] Logic OR

Danfoss

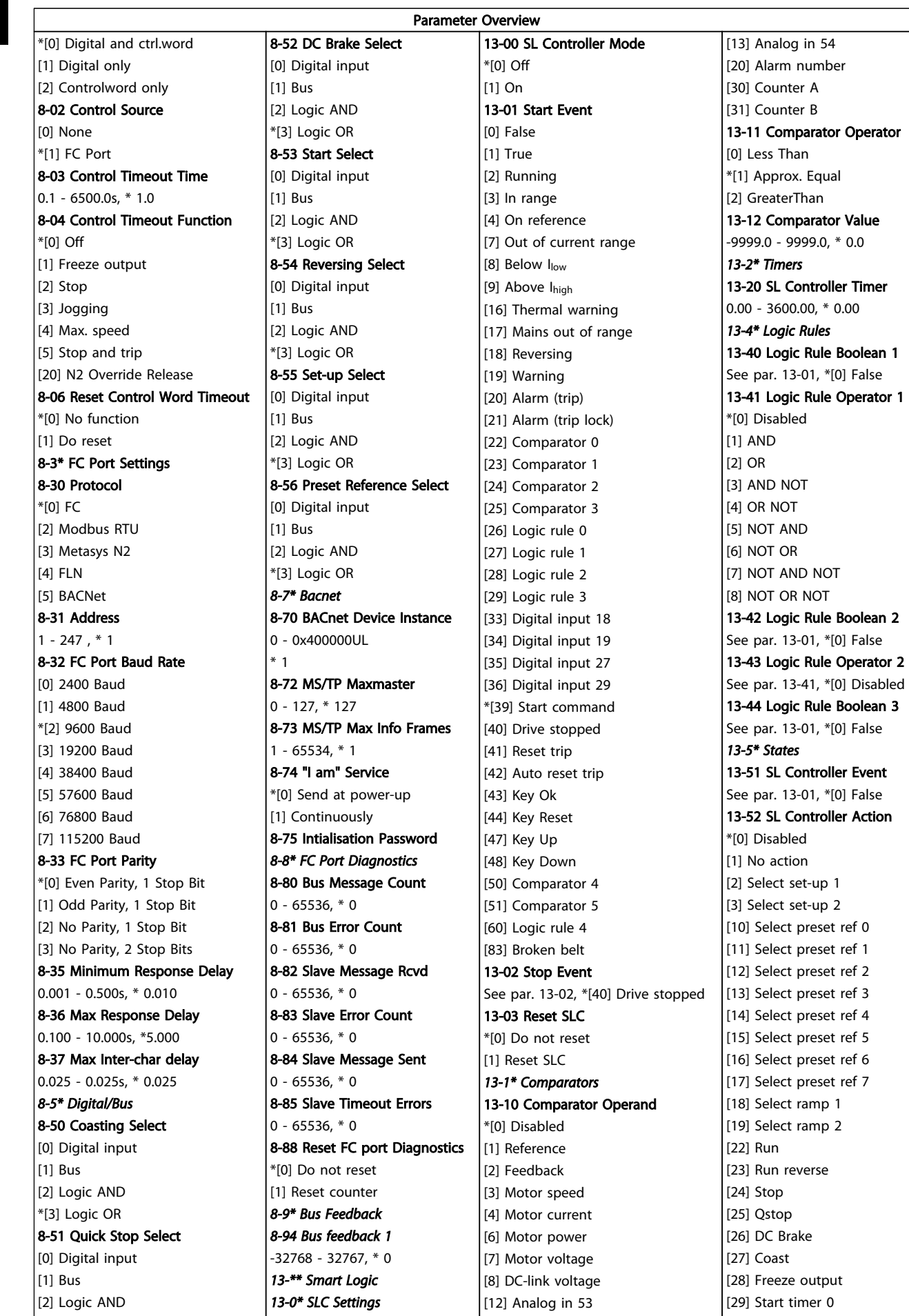

 $MG.18.A2.02 - VLT<sup>®</sup>$  is a registered Danfoss trademark

#### Quick Guide VLT HVAC Basic Drive Quick Guide

Danfoss

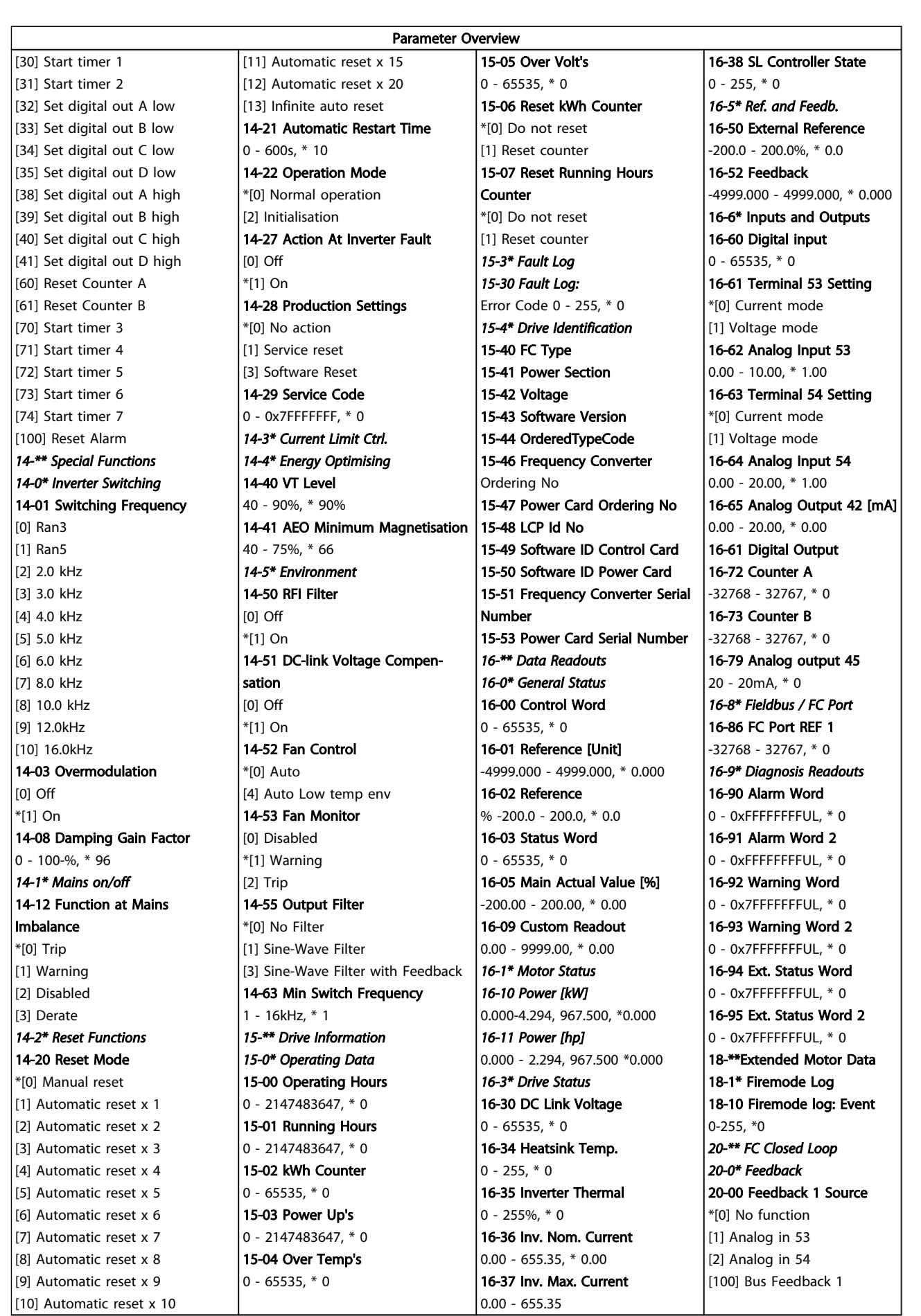

Danfoss

<span id="page-26-0"></span>![](_page_26_Picture_555.jpeg)

# 1.6 Warnings and Alarms

![](_page_26_Picture_556.jpeg)

26 MG.18.A2.02 - VLT<sup>®</sup> is a registered Danfoss trademark

![](_page_27_Picture_392.jpeg)

Danfoss

<span id="page-28-0"></span>1 1

# 1.7 General Specifications

# 1.7.1 Mains Supply 3 x 200-240V AC

![](_page_28_Picture_738.jpeg)

1) At rated load conditions

 $\overline{\phantom{0}}$ 

# <span id="page-29-0"></span>1.7.2 Mains Supply 3 x 380-480VAC

 $\sim$ 

 $\sim$ 

![](_page_29_Picture_608.jpeg)

 $\frac{1}{2}$ 

Danfoss

![](_page_30_Picture_483.jpeg)

(3x440-480V) [A]

1.1 2.0 3.7 2.8 1.0 1.1 8.3 1.4.8 1.4.4 3.4.4 3.4.4 3.4.4 3.4.4 3.4.4 3.4.4 3.4.4 3.4.4 3.4.4 3.4.4 3.4.4 3.4.

#### <span id="page-31-0"></span>Quick Guide VLT HVAC Basic Drive Quick Guide

# Danfoss

# 1.7.3 Mains Supply 3 x 380-480VAC

![](_page_31_Picture_474.jpeg)

# <span id="page-32-0"></span>1.7.4 Mains Supply 3 x 525-600VAC

![](_page_32_Picture_674.jpeg)

### <span id="page-33-0"></span>1.7.5 EMC Test Results

The following test results have been obtained using a system with a frequency converter, a screened control cable, a control box with potentiometer, as well as a motor screened cable.

![](_page_33_Picture_306.jpeg)

1 1

#### Protection and features

- Electronic thermal motor protection against overload.
- Temperature monitoring of the heatsink ensures that the frequency converter trips in case of overtemperature.
- The frequency converter is protected against short-circuits between motor terminals U, V, W.
- If a motor phase is missing, the frequency converter trips and issues an alarm.
- If a mains phase is missing, the frequency converter trips or issues a warning (depending on the load).
- Monitoring of the intermediate circuit voltage ensures that the frequency converter trips if the intermediate circuit voltage is too low or too high.
- The frequency converter is protected against earth faults on motor terminals U, V, W.

#### Mains supply (L1, L2, L3)

![](_page_34_Picture_311.jpeg)

#### Quick Guide VLT HVAC Basic Drive Quick Guide

![](_page_35_Picture_292.jpeg)

![](_page_35_Picture_293.jpeg)

1) Terminals 42 and 45 can also be programmed as analog output.

#### Control card, RS-485 serial communication

![](_page_35_Picture_294.jpeg)

#### Control card, 24V DC output:

![](_page_35_Picture_295.jpeg)

#### Relay output

![](_page_35_Picture_296.jpeg)

<span id="page-36-0"></span>All inputs, outputs, circuits, DC supplies and relay contacts are galvanically isolated from the supply voltage (PELV) and other high-voltage terminals.

![](_page_36_Picture_213.jpeg)

Derating for high ambient temperature, see section on special conditions

![](_page_36_Picture_214.jpeg)

### 1.8 Special Conditions

# 1.8.1 Derating for Ambient Temperature

The ambient temperature measured over 24 hours should be at least 5°C lower than the max. ambient temperature. If the frequency converter is operated at high ambient temperature, the continuous output current should be decreased.

# 1.8.2 Derating for Low Air Pressure

The cooling capability of air is decreased at low air pressure. For altitudes above 2000m, please contact Danfoss regarding PELV. Below 1000m altitude no derating is necessary, but above 1000m the ambient temperature or the maximum output current should be decreased. Decrease the output by 1% per 100m altitude above 1000m or reduce the max. ambient temperature by 1 degree per 200m.

### 1.9 Options for VLT HVAC Basic Drive FC 101

For options please see the Design Guide.

![](_page_37_Picture_0.jpeg)

![](_page_37_Picture_1.jpeg)

## www.danfoss.com/drives

Danfoss can accept no responsibility for possible errors in catalogues, brochures and other printed material. Danfoss reserves the right to alter its products without notice. This also applies to products already on order

![](_page_37_Picture_5.jpeg)